# Een asynchrone interface configureren als backup voor een seriële lijn  $\overline{\phantom{a}}$

## Inhoud

[Inleiding](#page-0-0) [Voorwaarden](#page-0-1) [Vereisten](#page-0-2) [Gebruikte componenten](#page-0-3) [Achtergrondinformatie](#page-1-0) **[Conventies](#page-1-1)** [Configureren](#page-1-2) [Netwerkdiagram](#page-2-0) **[Configuraties](#page-2-1)** [Verifiëren](#page-4-0) [Problemen oplossen](#page-4-1) [Opdrachten voor troubleshooting](#page-5-0) [Gerelateerde informatie](#page-8-0)

# <span id="page-0-0"></span>**Inleiding**

Het is gebruikelijk om redundante paden te bieden voor WAN-verbindingen, zoals seriële, huurlijn of Frame Relay, met inbel-op-demand (DDR) circuits. Asynchrone modems en circuit-switched POTS-lijnen (Plain Old Telephone Service) worden gebruikt voor back-ups van WAN-interfaces. Nauwgezette planning is nodig bij het ontwerpen van back-upscenario's voor de bellen. Neem factoren in overweging zoals verkeer op de back-uplinks, het aantal links dat gevoelig is voor falen en poortcapaciteit planning om back-upcircuits te ondersteunen.

## <span id="page-0-1"></span>Voorwaarden

## <span id="page-0-2"></span>Vereisten

Er zijn geen specifieke voorwaarden van toepassing op dit document.

### <span id="page-0-3"></span>Gebruikte componenten

De informatie in dit document is gebaseerd op de onderstaande software- en hardwareversies.

- Een Cisco 2500 routerplatform.
- Cisco IOS®-softwarerelease 12.1(2)T op een routerkaart.
- Cisco IOS-softwarerelease 12.0(7)T op routermodule.
- Externe modems aangesloten op de seriële poort op de routers.

Opmerking: dit document kan voor gebruik op elke router met asynchrone interfaces (of ingebouwde modems) worden aangepast. De configuratie van de back-upinterface (interface Serial 2, in dit voorbeeld) zou worden opgenomen onder "interface Async x".

De informatie in dit document is gebaseerd op apparaten in een specifieke laboratoriumomgeving. Alle apparaten die in dit document worden beschreven, hadden een opgeschoonde (standaard)configuratie. Als u in een levend netwerk werkt, zorg er dan voor dat u de potentiële impact van om het even welke opdracht begrijpt alvorens het te gebruiken.

### <span id="page-1-0"></span>Achtergrondinformatie

Er zijn drie gemeenschappelijke methoden beschikbaar om back-up te maken voor een WAN-link:

- Reserve interfaces een backup-interface blijft in de stand-by modus totdat de primaire link naar beneden gaat. De back-uplink wordt dan geactiveerd, om de verbinding tussen de twee locaties te herstellen.
- Kiezerhorloges Een dialerhorloge biedt een betrouwbare connectiviteit zonder alleen te vertrouwen op het definiëren van interessant verkeer om uitgaande oproepen op de centrale router te starten. Het dialerhorloge controleert bepaalde specifieke routes en, als die netwerken onbereikbaar zijn, brengt het dialerhorloge de secundaire verbinding op.
- Zwevende statische routes Zwevende statische routes zijn statische routes die een administratieve afstand groter hebben dan de administratieve afstand van dynamische routes. Administratieve afstanden kunnen op een statische route worden ingesteld zodat de statische route minder wenselijk is dan een dynamische route; daarom wordt de statische route niet gebruikt wanneer de dynamische route beschikbaar is . Als de dynamische route echter verloren gaat, kan de statische route worden overgenomen en kan het verkeer via deze alternatieve route worden verstuurd.

Dit scenario gebruikt Reserve Interface om back-up uit te voeren.Voor meer informatie over het gebruik van backup-interface zie het document [Evaluerend Backup Interfaces, Zwevende](//www.cisco.com/warp/customer/123/backup-main.html) [statische routers en Dialer Watch voor DDR-back-up](//www.cisco.com/warp/customer/123/backup-main.html).

Raadpleeg voor meer informatie over het configureren van back-up het document [Configuration](//www.cisco.com/warp/customer/471/backup_cookbook.html) [and Troubleshooter DDR Backup.](//www.cisco.com/warp/customer/471/backup_cookbook.html) Het document bevat informatie over het bepalen welke reservemethode moet worden gebruikt en andere configuratieinformatie.

Lees en begrijp de twee bovengenoemde documenten voordat u doorgaat met deze configuratie.

### <span id="page-1-1"></span>**Conventies**

Zie de [Cisco Technical Tips Convention](//www.cisco.com/en/US/tech/tk801/tk36/technologies_tech_note09186a0080121ac5.shtml) voor meer informatie over documentconventies.

# <span id="page-1-2"></span>**Configureren**

Deze sectie bevat informatie over het configureren van de functies die in dit document worden beschreven.

N.B.: Als u aanvullende informatie wilt vinden over de opdrachten in dit document, gebruikt u het [Opdrachtplanningprogramma](//tools.cisco.com/Support/CLILookup/cltSearchAction.do) (allee[n](//tools.cisco.com/RPF/register/register.do) [geregistreerd](//tools.cisco.com/RPF/register/register.do) klanten).

### <span id="page-2-0"></span>**Netwerkdiagram**

Dit document gebruikt de netwerkinstellingen die in het onderstaande schema zijn weergegeven.

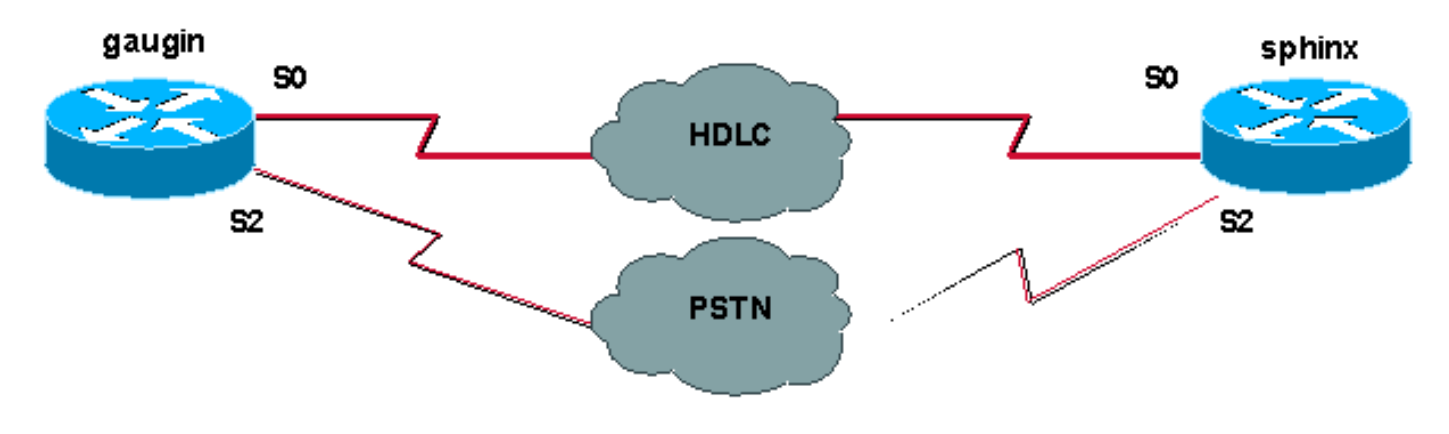

### <span id="page-2-1"></span>**Configuraties**

In deze configuratie gebruiken we twee Cisco-routers (gauw en spintx) die via een huurlijn door hun seriële 0-interfaces worden aangesloten. De seriële 2 interfaces worden aangesloten door asynchrone modems via een PSTN-lijn (Public Switched Telephone Network) en worden gebruikt als back-up voor de huurlijn.

Opmerking: Standaard werken deze interfaces in de sync-modus, moeten u ze handmatig configureren (met de fysieke laag async-opdracht) om in de asynchrone modus te werken.

Door het bevel van de show versie te gebruiken, kunt u ontdekken of deze interfaces ook in asynchrone modus kunnen werken. De relevante informatie die in de opdracht Show versie wordt weergegeven, wordt hieronder weergegeven:

2 Low-speed serial(sync/async) network interfaces

*! --- This means it can work in sync or async mode.*

Aanbevolen wordt om de configuratie te voltooien en te verifiëren dat de modemverbinding kan worden uitgevoerd. U kunt dit doen door de telnetting op de modems om te zetten, en een oproep te doen naar het nummer van de afstandsmodem.

Opmerking: Afhankelijk van het modemtype is het ook verplicht om een modemcapaciteit (modemcap) te gebruiken. Raadpleeg voor meer informatie hierover de [verbindingsgids voor](//www.cisco.com/warp/customer/76/9.html) [modem-router](//www.cisco.com/warp/customer/76/9.html)

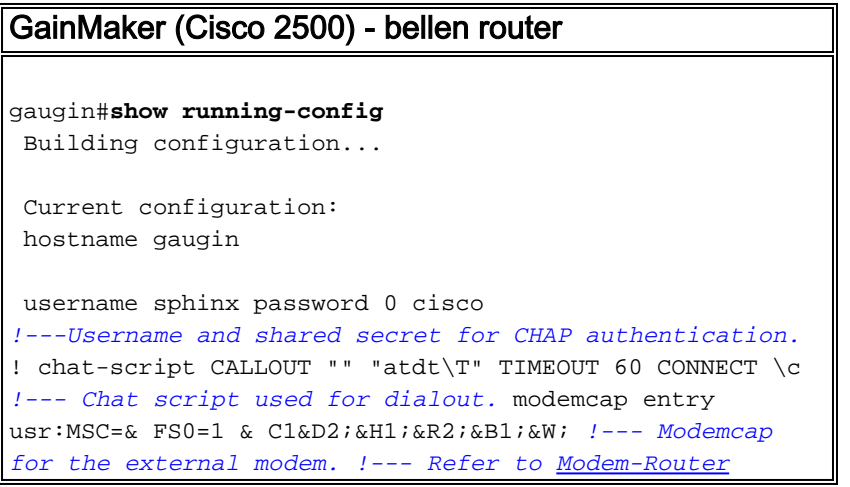

*[Connection Guide](//www.cisco.com/warp/customer/76/9.html) for more information.* interface Loopback1 ip address 1.1.1.1 255.255.255.255 ! interface Serial0 *!--- Primary link.* ip address 3.3.3.1 255.255.255.0 *!--- Remote peer serial interface is in same subnet.* backup interface serial 2 *!--- Designate interface serial 2 as the backup interface.* ! interface Serial2 *!--- Backup interface. This interface will be in "Standby" mode until the !--- line protocol on interface Serial 0 (the primary) goes down.* physical-layer async *!--- Permit async mode.* ip unnumbered Loopback1 encapsulation ppp dialer in-band dialer map ip 2.2.2.1 name sphinx modem-script CALLOUT 8029 *!--- Dialer map for the peer. !--- Note the ip address, the name (which matches the !--- authenticated username, the chat script used and the number to dial.* dialer-group 1 *!--- Interesting traffic definition for dialout.* async mode dedicated no peer default ip address *!--- Do not provide the peer with an IP address. !--- It must have one configured.* no fair-queue ppp authentication chap callin *!--- Use one-way chap authentication.* ! ip route 2.2.2.1 255.255.255.255 Serial0 ip route 2.2.2.1 255.255.255.255 Serial2 *! -- Identical routes for the peer. !--- Note the IP address matches the dialer map ip. !--- When the primary is up, the backup in in Standby hence the route using !--- Serial 2 will not be used. When the backup is brought out of standby !--- it will get used and the serial 0 route is removed (since the link is down/down) !--- To create a route for other networks use !---* **ip route**

#### dialer-list 1 protocol ip permit

*!--- Interesting traffic definition. !--- Once the backup link is brought out of standby !--- dialout is ONLY initiaited after the router receives interesting traffic.* line 2 *!--- Line configuration for the modem on interface Serial 2.* script dialer CALLOUT *!--- Use script CALLOUT.* modem InOut modem autoconfigure type usr *!--- Use modemcap named "usr" configured earlier.* transport input all speed 115200 *!--- DTE-DCE speed.* flowcontrol hardware

### spinx (Cisco 2500) - benoemde router

```
sphinx#show running-config
 Building configuration...
 Current configuration:
  !
 version 12.0
 service timestamps debug uptime
 service timestamps log uptime
 no service password-encryption
  !
 hostname sphinx
 username gaugin password 0 cisco
!--- Username and shared secret for CHAP authentication.
modemcap entry usr:MSC=& FS0=1 & C1&D2;&H1;&R2;&B1;&W; !
interface Loopback1 ip address 2.2.2.1 255.255.255.255
```

```
no ip directed-broadcast ! interface Serial0 !---
Primary interface !--- Note that this router does not
initiate the backup when the primary fails !--- it will
rely on the peer to initiate the connection. ip address
3.3.3.2 255.255.255.0 ! interface Serial2 !--- Interface
providing backup. !--- There is no dialer map/dialer
string since it is only accepting the call. !--- This
interface will be in Up/Up(Spoofing) mode when the
primary interface is up. !--- Later, configure a
floating static route to prevent packet loss. physical-
layer async ip unnumbered Loopback1 no ip directed-
broadcast encapsulation ppp dialer in-band dialer-group
1 async mode dedicated no peer default ip address no
fair-queue no cdp enable ppp authentication chap ip
route 1.1.1.1 255.255.255.255 Serial0 ip route 1.1.1.1
255.255.255.255 Serial2 2 !--- The 2 makes the route a
floating static route. !--- This is important since the
async interface will be in spoofing mode !--- (not in
standby mode) when the primary interface is up. !--- If
we do not use the 2 here, we lose half of the packets in
the return path !--- since the router will attempt to
load balance !--- across the 2 links (eventhough the
backup is down). !--- To create a route for other
networks use !--- ip route
 line 2
  modem InOut
  modem autoconfigure type usr
```
 transport input all speed 115200

### flowcontrol hardware

## <span id="page-4-0"></span>Verifiëren

Deze sectie verschaft informatie die u kunt gebruiken om te bevestigen dat uw configuratie correct werkt.

Bepaalde opdrachten met show worden ondersteund door de tool [Output Interpreter \(alleen voor](https://www.cisco.com/cgi-bin/Support/OutputInterpreter/home.pl) [geregistreerde klanten\). Hiermee kunt u een analyse van de output van opdrachten met](//tools.cisco.com/RPF/register/register.do) show genereren.

- Geef interfaceseriële weer Hier wordt informatie weergegeven over een seriële interface.
- ip route tonen Toont de huidige status van de routingtabel.
- toon lijn Hiermee worden de parameters van een eindlijn weergegeven.

## <span id="page-4-1"></span>Problemen oplossen

Deze sectie bevat informatie waarmee u problemen met de configuratie kunt oplossen.

Raadpleeg voor meer informatie over de back-upinterface van het document [De configuratie en](//www.cisco.com/warp/customer/471/backup_cookbook.html#ts_backup) [probleemoplossing van de DDR-back-up](//www.cisco.com/warp/customer/471/backup_cookbook.html#ts_backup)

### <span id="page-5-0"></span>Opdrachten voor troubleshooting

Bepaalde opdrachten met show worden ondersteund door de tool [Output Interpreter \(alleen voor](https://www.cisco.com/cgi-bin/Support/OutputInterpreter/home.pl) [geregistreerde klanten\). Hiermee kunt u een analyse van de output van opdrachten met](//tools.cisco.com/RPF/register/register.do) show genereren.

Opmerking: Voordat u debug-opdrachten afgeeft, raadpleegt u [Belangrijke informatie over debug](//www.cisco.com/en/US/tech/tk801/tk379/technologies_tech_note09186a008017874c.shtml)[opdrachten](//www.cisco.com/en/US/tech/tk801/tk379/technologies_tech_note09186a008017874c.shtml).

- Toon dialer Hiermee geeft u informatie weer over een dialerinterface.
- $\cdot$  ping test connectiviteit.
- debug van modemfuncties waarneemt modemlijnactiviteit op een toegangsserver.
- debug PPP-onderhandeling Hier wordt informatie weergegeven over PPP-verkeer en uitwisselingen tijdens de onderhandelingen over de PPP-onderdelen, inclusief Link Control Protocol (LCP), Verificatie en Network Control Protocol (NCP). Een succesvolle PPPonderhandeling zal eerst de LCP-staat openen, dan Verifiëren en uiteindelijk NCP onderhandelen.
- debug PPP-verificatie Hiermee worden de PPP-verificatieprotocolberichten weergegeven, inclusief Challenge Verification Protocol (CHAP)-pakketuitwisselingen en PAP-uitwisselingen (Wachtwoord Verificatieprotocol). Als u een fout waarneemt, controleer of de gebruikersnaam en het wachtwoord voor de opdracht goed zijn ingesteld.
- debug chat hiermee wordt de activiteit van het chatscript weergegeven.
- debug dialer Hiermee geeft u informatie over het foutoptreden van DDR weer over de pakketten die op een dialerinterface worden ontvangen.

In de onderstaande voorbeelduitvoer kunnen we zien dat de belangrijkste seriële verbinding (seriële 0) op gauw (de oproepende router) een probleem heeft en de verbinding zakt. De backupinterface (seriële 2) maakt de back-upverbinding. Bijvoorbeeld, we ontkoppelden de kabel om de back-uplink te testen.

Opmerking: het geven van de sluitingsopdracht op de primaire interface zal de back-up niet laten draaien. Als u een sluitingsopdracht geeft om de primaire verbinding naar beneden te brengen, zal de Cisco IOS-software automatisch geen back-upverbinding maken. U moet de primaire verbinding fysisch naar beneden brengen door kabels of een soortgelijke methode uit te trekken om de reserveinterfaces op te halen.

```
 gaugin#
    *Mar 1 00:57:25.127: %LINK-3-UPDOWN: Interface Serial0, changed state to down
   *Mar 1 00:57:26.127: %LINEPROTO-5-UPDOWN: Line protocol on Interface Serial0,
    changed state to down
!--- Primary Link is brought down. !--- This will cause the backup link (int Serial 2) to be
taken out of standby. *Mar 1 00:57:37.143: %LINK-3-UPDOWN: Interface Serial2, changed state to
down
    !--- The Backup link is changes from Standby to Down. *Mar 1 00:57:37.147: Se2 LCP: State is
Closed.. *Mar 1 00:57:40.019: TTY2: restoring DTR *Mar 1 00:57:41.019: TTY2: autoconfigure probe
started *Mar 1 00:57:52.147: Se2 DDR: re-enable timeout. *Mar 1 00:57:55.067: Se2 DDR: Dialing
cause ip (s=1.1.1.1, d=2.2.2.1)
    !--- Interesting traffic for the peer causes the dialout. *Mar 1 00:57:55.071: Se2 DDR:
```
Attempting to dial 8029 \*Mar 1 00:57:55.071: CHAT2: Attempting async line dialer script \*Mar 1 00:57:55.075: CHAT2: Dialing using **Modem script: CALLOUT**

### & System script: none

 *!--- Chat-script named CALLOUT is used.* \*Mar 1 00:57:55.083: CHAT2: process started \*Mar 1 00:57:55.083: CHAT2: Asserting DTR \*Mar 1 00:57:55.087: CHAT2: Chat script CALLOUT started \*Mar 1 00:57:55.087: CHAT2: Sending string: atdt\T<8029> \*Mar 1 00:57:55.091: CHAT2: Expecting

string: CONNECT......... \*Mar 1 00:58:12.859: CHAT2: Completed match for expect: CONNECT \*Mar 1 00:58:12.859: CHAT2: Sending string: \c \*Mar 1 00:58:12.863: CHAT2: Chat script CALLOUT finished, status = Success \*Mar 1 00:58:12.867: TTY2: no timer type 1 to destroy \*Mar 1 00:58:12.867: TTY2: no timer type 0 to destroy \*Mar 1 00:58:12.875: Se2 IPCP: Install route to 2.2.2.1. \*Mar 1 00:58:14.871: %LINK-3-UPDOWN: Interface Serial2, changed state to up Dialer state change to up Serial2 Dialer call has been placed Serial2 \*Mar 1 00:58:14.891: Se2 PPP: Treating connection as a callout *!--- PPP LCP negotiation begins.* \*Mar 1 00:58:14.891: Se2 PPP: Phase is ESTABLISHING, Active Open \*Mar 1 00:58:14.895: Se2 PPP: No remote authentication for call-out \*Mar 1 00:58:14.899: Se2 LCP: O CONFREQ [Closed] id 10 len 20 \*Mar 1 00:58:14.899: Se2 LCP: ACCM 0x000A0000 (0x0206000A0000) \*Mar 1 00:58:14.903: Se2 LCP: MagicNumber 0x0041E7ED (0x05060041E7ED) \*Mar 1 00:58:14.907: Se2 LCP: PFC (0x0702) \*Mar 1 00:58:14.907: Se2 LCP: ACFC (0x0802). \*Mar 1 00:58:16.895: Se2 LCP: TIMEout: State REQsent \*Mar 1 00:58:16.899: Se2 LCP: O CONFREQ [REQsent] id 11 len 20 \*Mar 1 00:58:16.899: Se2 LCP: ACCM 0x000A0000 (0x0206000A0000) \*Mar 1 00:58:16.903: Se2 LCP: MagicNumber 0x0041E7ED (0x05060041E7ED) \*Mar 1 00:58:16.907: Se2 LCP: PFC (0x0702) \*Mar 1 00:58:16.907: Se2 LCP: ACFC (0x0802) \*Mar 1 00:58:17.063: Se2 LCP: I CONFACK [REQsent] id 11 len 20 \*Mar 1 00:58:17.067: Se2 LCP: ACCM 0x000A0000 (0x0206000A0000) \*Mar 1 00:58:17.067: Se2 LCP: MagicNumber 0x0041E7ED (0x05060041E7ED) \*Mar 1 00:58:17.071: Se2 LCP: PFC (0x0702) \*Mar 1 00:58:17.075: Se2 LCP: ACFC (0x0802) \*Mar 1 00:58:17.083: Se2 LCP: I CONFREQ [ACKrcvd] id 32 len 25 \*Mar 1 00:58:17.083: Se2 LCP: ACCM 0x000A0000 (0x0206000A0000) \*Mar 1 00:58:17.087: Se2 LCP: AuthProto CHAP (0x0305C22305) \*Mar 1 00:58:17.091: Se2 LCP: MagicNumber 0xE05307CD (0x0506E05307CD) \*Mar 1 00:58:17.095: Se2 LCP: PFC (0x0702) \*Mar 1 00:58:17.095: Se2 LCP: ACFC (0x0802) \*Mar 1 00:58:17.099: Se2 LCP: O CONFACK [ACKrcvd] id 32 len 25 \*Mar 1 00:58:17.103: Se2 LCP: ACCM 0x000A0000 (0x0206000A0000) \*Mar 1 00:58:17.103: Se2 LCP: AuthProto CHAP (0x0305C22305) \*Mar 1 00:58:17.107: Se2 LCP: MagicNumber 0xE05307CD (0x0506E05307CD) \*Mar 1 00:58:17.111: Se2 LCP: PFC (0x0702) \*Mar 1 00:58:17.111: Se2 LCP: ACFC (0x0802) \*Mar 1 00:58:17.115: Se2 LCP: **State is Open**

 *!--- LCP negotiation is complete.* \*Mar 1 00:58:17.115: Se2 PPP: Phase is AUTHENTICATING, by the peer \*Mar 1 00:58:17.263: Se2 CHAP: I CHALLENGE id 4 len 27 from "sphinx" \*Mar 1 00:58:17.271: Se2 CHAP: O RESPONSE id 4 len 27 from "gaugin" \*Mar 1 00:58:17.391: Se2 CHAP: I SUCCESS id 4 len 4 \*Mar 1 00:58:17.395: Se2 PPP: Phase is UP \*Mar 1 00:58:17.399: Se2 IPCP: O CONFREQ [Closed] id 4 len 10 \*Mar 1 00:58:17.399: Se2 IPCP: Address 1.1.1.1 (0x030601010101) \*Mar 1 00:58:17.407: Se2 CDPCP: O CONFREQ [Closed] id 4 len 4 \*Mar 1 00:58:17.411: Se2 IPCP: I CONFREQ [REQsent] id 5 len 10 \*Mar 1.00:58:17.415: Se2 IPCP: Address 2.2.2.1 (0x030602020201) \*Mar 1 00:58:17.419: Se2 IPCP: O CONFACK [REQsent] id 5 len 10 \*Mar 1 00:58:17.423: Se2 IPCP: Address 2.2.2.1 (0x030602020201) \*Mar 1 00:58:17.527: Se2 IPCP: I CONFACK [ACKsent] id 4 len 10 \*Mar 1 00:58:17.531: Se2 IPCP: Address 1.1.1.1 (0x030601010101) \*Mar 1 00:58:17.535: Se2 IPCP: State is Open \*Mar 1 00:58:17.543: Se2 LCP: I PROTREJ [Open] id 33 len 10 protocol CDPCP (0x820701040004) \*Mar 1 00:58:17.547: Se2 CDPCP: State is Closed \*Mar 1 00:58:17.547: Se2 DDR: dialer protocol up \*Mar 1 00:58:18.075: %LINEPROTO-5-UPDOWN: Line protocol on Interface Serial2, changed state to up *!--- Connection is successful. Backup link is now active.* gaugin#**show ip route 2.2.2.1**

 Routing entry for 2.2.2.1/32 Known via "connected", distance 0, metric 0 (connected, via interface) Routing Descriptor Blocks:

 **\* directly connected, via Serial2**

*!--- The route for the peer uses the backup link. !--- Note the static route for primary link is removed !--- (since the link is down/down).* Route metric is 0, traffic share count is 1

gaugin#**show dialer**

 Se2 - dialer type = IN-BAND ASYNC NO-PARITY Idle timer (120 secs), Fast idle timer (20 secs) Wait for carrier (30 secs), Re-enable (15 secs) Dialer state is data link layer up Dial reason: ip (s=1.1.1.1, d=2.2.2.1) Time until disconnect 108 secs Connected to 8029

 Dial String Successes Failures Last DNIS Last status 8029 4 0 00:01:00 successful

### gaugin#**show interface serial 2**

Serial2 is up, line protocol is up

*!--- Backup link is verified to be up.* Hardware is CD2430 in async mode Interface is unnumbered. Using address of Loopback1  $(1.1.1.1)$  MTU 1500 bytes, BW 115 Kbit, DLY 100000 usec, ... ... gaugin#**ping 2.2.2.1**

 Type escape sequence to abort. Sending 5, 100-byte ICMP Echos to 2.2.2.1, timeout is 2 seconds: !!!!!

Success rate is 100 percent  $(5/5)$ , round-trip min/avg/max =  $128/132/136$  ms Dit is dezelfde oproep vanuit het perspectief van de sphinx die de oproep kreeg:

#### sphinx#

00:57:29: TTY2: DSR came up

*!--- Modem DSR is first changed to up, indicating an incoming call.* 00:57:29: TTY2: destroy timer type 1 00:57:29: TTY2: destroy timer type 0 00:57:29: tty2: Modem: IDLE->(unknown) 00:57:31: Se2 **LCP: I CONFREQ** [Closed] id 10 len 20

 *!--- Begin LCP negotiation* . 00:57:31: Se2 LCP: ACCM 0x000A0000 (0x0206000A0000) 00:57:31: Se2 LCP: MagicNumber 0x0041E7ED (0x05060041E7ED) 00:57:31: Se2 LCP: PFC (0x0702) 00:57:31: Se2 LCP: ACFC (0x0802) 00:57:31: Se2 LCP: Lower layer not up, Fast Starting 00:57:31: Se2 PPP: Treating connection as a callin 00:57:31: Se2 PPP: Phase is ESTABLISHING, Passive Open 00:57:31: Se2 LCP: State is Listen 00:57:31: Se2 LCP: O CONFREQ [Listen] id 31 len 25 00:57:31: Se2 LCP: ACCM 0x000A0000 (0x0206000A0000) 00:57:31: Se2 LCP: AuthProto CHAP (0x0305C22305) 00:57:31: Se2 LCP: MagicNumber 0xE05307CD (0x0506E05307CD) 00:57:31: Se2 LCP: PFC (0x0702) 00:57:31: Se2 LCP: ACFC (0x0802) 00:57:31: Se2 LCP: O CONFACK [Listen] id 10 len 20 00:57:31: Se2 LCP: ACCM 0x000A0000 (0x0206000A0000) 00:57:31: Se2 LCP: MagicNumber 0x0041E7ED (0x05060041E7ED) 00:57:31: Se2 LCP: PFC (0x0702) 00:57:31: Se2 LCP: ACFC (0x0802) 00:57:31: %LINK-3-UPDOWN: Interface Serial2, changed state to upDialer statechange to up Serial2 00:57:31: Serial2 DDR: Dialer received incoming call from <unknown> 00:57:33: Se2 LCP: I CONFREQ [ACKsent] id 11 len 20 00:57:33: Se2 LCP: ACCM 0x000A0000 (0x0206000A0000) 00:57:33: Se2 LCP: MagicNumber 0x0041E7ED (0x05060041E7ED) 00:57:33: Se2 LCP: PFC (0x0702) 00:57:33: Se2 LCP: ACFC (0x0802) 00:57:33: Se2 LCP: O CONFACK [ACKsent] id 11 len 20 00:57:33: Se2 LCP: ACCM 0x000A0000 (0x0206000A0000) 00:57:33: Se2 LCP: MagicNumber 0x0041E7ED (0x05060041E7ED) 00:57:33: Se2 LCP: PFC (0x0702) 00:57:33: Se2 LCP: ACFC (0x0802) 00:57:33: Se2 LCP: TIMEout: State ACKsent 00:57:33: Se2 LCP: O CONFREQ [ACKsent] id 32 len 25 00:57:33: Se2 LCP: ACCM 0x000A0000 (0x0206000A0000) 00:57:33: Se2 LCP: AuthProto CHAP (0x0305C22305) 00:57:33: Se2 LCP: MagicNumber 0xE05307CD (0x0506E05307CD) 00:57:33: Se2 LCP: PFC (0x0702) 00:57:33: Se2 LCP: ACFC (0x0802) 00:57:33: Se2 LCP: I CONFACK [ACKsent] id 32 len 25 00:57:33: Se2 LCP: ACCM 0x000A0000 (0x0206000A0000) 00:57:33: Se2 LCP: AuthProto CHAP (0x0305C22305) 00:57:33: Se2 LCP: MagicNumber 0xE05307CD (0x0506E05307CD) 00:57:33: Se2 LCP: PFC (0x0702) 0:57:33: Se2 LCP: ACFC (0x0802) 00:57:33: **Se2 LCP: State is Open** *!--- LCP negotiation is complete.* 00:57:33: Se2 PPP: Phase is AUTHENTICATING, by this end

00:57:33: Se2 CHAP: O CHALLENGE id 4 len 27 from "sphinx" 00:57:33: Se2 CHAP: I RESPONSE id 4 len 27 from "gaugin" 00:57:33: Se2 CHAP: O SUCCESS id 4 len 4 *!--- CHAP authentication is successful.* 00:57:33: Serial2 DDR: Authenticated host gaugin with no matching dialer map 00:57:33: Se2 PPP: Phase is UP 00:57:33: Se2 IPCP: O CONFREQ [Closed] id 5 len 10 00:57:33: Se2 IPCP: Address 2.2.2.1 (0x030602020201) 00:57:33: Se2 IPCP: I CONFREQ [REQsent] id 4 len 10 00:57:33: Se2 IPCP: Address 1.1.1.1 (0x030601010101) 00:57:33: Se2 IPCP: O CONFACK [REQsent] id 4 len 10 00:57:33: Se2 IPCP: Address 1.1.1.1 (0x030601010101) 00:57:33: Se2 CDPCP: I CONFREQ [Not negotiated] id 4 len 4 00:57:33: Se2 LCP: O PROTREJ [Open] id 33 len 10 protocol CDPCP (0x820701040004) 00:57:33: Se2 IPCP: I CONFACK [ACKsent] id 5 len 10 00:57:33: Se2 IPCP: Address 2.2.2.1 (0x030602020201) 00:57:33: Se2 IPCP: State is Open 00:57:33: Serial2 DDR: dialer protocol up 00:57:33: **Se2 IPCP: Install route to 1.1.1.1**

*!--- A route to the peer is installed.* 00:57:34: %LINEPROTO-5-UPDOWN: Line protocol on Interface Serial2, changed state to up *!--- Backup link is up.* sphinx#**ping 1.1.1.1**

Type escape sequence to abort.

 Sending 5, 100-byte ICMP Echos to 1.1.1.1, timeout is 2 seconds: !!!!! Success rate is 100 percent (5/5), round-trip min/avg/max = 132/142/152 ms

#### sphinx#**show ip route 1.1.1.1**

 Routing entry for 1.1.1.1/32 Known via "connected", distance 0, metric 0 (connected, via interface) Routing Descriptor Blocks:

**\* directly connected, via Serial2**

*!--- The floating static route is now installed.* Route metric is 0, traffic share count is 1 sphinx#**show dialer**

```
 Idle timer (120 secs), Fast idle timer (20 secs)
 Wait for carrier (30 secs), Re-enable (15 secs)
 Dialer state is data link layer up
 Time until disconnect 119 secs (gaugin)
```
Laten we nu de kabel voor de primaire verbinding opnieuw aansluiten. De primaire verbinding wordt verplaatst naar de status Up/Up en de back-uplink (Serial 2) wordt in de Standby-stand op gaugin gezet (omdat de back-upinterface seriële 2 opdracht heeft). Dit zorgt ervoor dat de modemlink sterft en dat de interface-serie 2 op de spinx ook naar beneden gaat.

Dit proces wordt aangetoond door de volgende debug op gaas:

```
 gaugin#
 *Mar 1 00:59:38.859: %LINK-3-UPDOWN: Interface Serial0, changed state to up
 *Mar 1 00:59:39.875: %LINEPROTO-5-UPDOWN: Line protocol on Interface Serial0,
 changed state to up
 !--- Primary link is re-established. *Mar 1 00:59:59.315: TTY2: Async Int reset: Dropping DTR
```
\*Mar 1 01:00:00.875: TTY2: DSR was dropped \*Mar 1 01:00:00.875: tty2: Modem: READY->(unknown) \*Mar 1 01:00:01.315: **%LINK-5-CHANGED: Interface Serial2,**

 **changed state to standby mode**

*!--- the backup link is returned to standby mode. !--- The modem connection is terminated* \*Mar 1 01:00:01.331: Se2 IPCP: State is Closed \*Mar 1 01:00:01.335: Se2 PPP: Phase is TERMINATING \*Mar 1 01:00:01.335: Se2 LCP: State is Closed \*Mar 1 01:00:01.339: Se2 PPP: Phase is DOWN \*Mar 1 01:00:01.343: Se2 IPCP: Remove route to 2.2.2.1 \*Mar 1 01:00:01.883: TTY2: dropping DTR, hanging up \*Mar 1 01:00:01.883: tty2: Modem: HANGUP->(unknown) \*Mar 1 01:00:02.315: %LINEPROTO-5-UPDOWN: Line protocol on Interface Serial2, changed state to down \*Mar 1 01:00:02.899: TTY2: cleanup pending. Delaying DTR \*Mar 1 01:00:03.927: TTY2: cleanup pending. Delaying DTR \*Mar 1 01:00:04.323: TTY2: no timer type 0 to destroy \*Mar 1 01:00:04.323: TTY2: no timer type 1 to destroy \*Mar 1 01:00:04.327: TTY2: no timer type 3 to destroy \*Mar 1 01:00:04.327: TTY2: no timer type 4 to destroy \*Mar 1 01:00:04.327: TTY2: no timer type 2 to destroy \*Mar 1 01:00:04.331: Serial2: allowing modem\_process to continue hangup!

De volgende **debugs** laten dezelfde transactie zien vanuit het perspectief op sphinx.

 sphinx# 00:58:54: %LINK-3-UPDOWN: Interface Serial0, changed state to up 00:58:55: %LINEPROTO-5-UPDOWN: Line protocol on  **Interface Serial0, changed state**

**to up**

 *!--- Primary link is brought up.* 00:59:16: TTY2: DSR was dropped *!--- Modem connection is terminated by the peer.* 00:59:16: tty2: Modem: READY->(unknown) 00:59:17: TTY2: dropping DTR, hanging up 00:59:17: TTY2: Async Int reset: Dropping DTR 00:59:17: tty2: Modem: HANGUP- >(unknown) 00:59:18: TTY2: cleanup pending. Delaying DTR 00:59:19: %LINK-5-CHANGED: **Interface Serial2, changed state to reset**

 *!--- The Backup Interface (serial 2)is reset.* 00:59:19: Se2 IPCP: State is Closed 00:59:19: Se2 PPP: Phase is TERMINATING 00:59:19: Se2 LCP: State is Closed 00:59:19: Se2 PPP: Phase is DOWN 00:59:19: TTY2: cleanup pending. Delaying DTR 00:59:19: Se2 IPCP: Remove route to 1.1.1.1 *!--- The route to 1.1.1.1 using Serial 2 is removed since !--- it is has a higher administrative distance of 2.* 00:59:20: %LINEPROTO-5-UPDOWN: Line protocol on Interface Serial2, changed state to down 00:59:20: TTY2: cleanup pending. Delaying DTR 00:59:21: TTY2: cleanup pending. Delaying DTR 00:59:22: TTY2: destroy timer type 0 00:59:22: TTY2: destroy timer type 1 00:59:22: TTY2: destroy timer type 3 00:59:22: TTY2: destroy timer type 4 00:59:22: TTY2: destroy timer type 2 00:59:22: Serial2: allowing modem\_process to continue hangup 00:59:22: TTY2: restoring DTR 00:59:22: TTY2: autoconfigure probe started 00:59:24: %LINK-3-UPDOWN: Interface Serial2, changed state to down 00:59:24: Se2 LCP: State is Closed sphinx(config-if)#

## <span id="page-8-0"></span>Gerelateerde informatie

- [DDR-back-up configureren en probleemoplossing](//www.cisco.com/warp/customer/471/backup_cookbook.html?referring_site=bodynav)
- [Reserve-interfaces, zwevende statische routen en snelkiezer Watch voor DDR-back-up](//www.cisco.com/warp/customer/123/backup-main.html?referring_site=bodynav)

[evalueren](//www.cisco.com/warp/customer/123/backup-main.html?referring_site=bodynav)

- [BRI-back-up interface configureren met snelkiezerprofielen](//www.cisco.com/warp/customer/129/bri-back-dp.html?referring_site=bodynav)
- [DDR-back-up met BRI's en de opdracht voor back-upinterface](//www.cisco.com/warp/customer/793/access_dial/britobribackup.html?referring_site=bodynav)
- [Async-back-up met snelkiezerprofielen](//www.cisco.com/warp/customer/793/access_dial/async_backup_dp.html?referring_site=bodynav)
- [DDR-back-up configureren en probleemoplossing](//www.cisco.com/warp/customer/471/backup_cookbook.html?referring_site=bodynav)
- [Technische ondersteuning Cisco-systemen](//www.cisco.com/cisco/web/support/index.html?referring_site=bodynav)